## **ТАЛАБГОРНИНГ ХУЖЖАТ ТОПШИРИШИ**

#### **Сайт: www.phd.mininnovation.uz**

Олий таълимдан кейинги таълимга талабгор шаҳсий кабинетига кириш қисми Талабгорлар менюси орқали амалга оширилади.

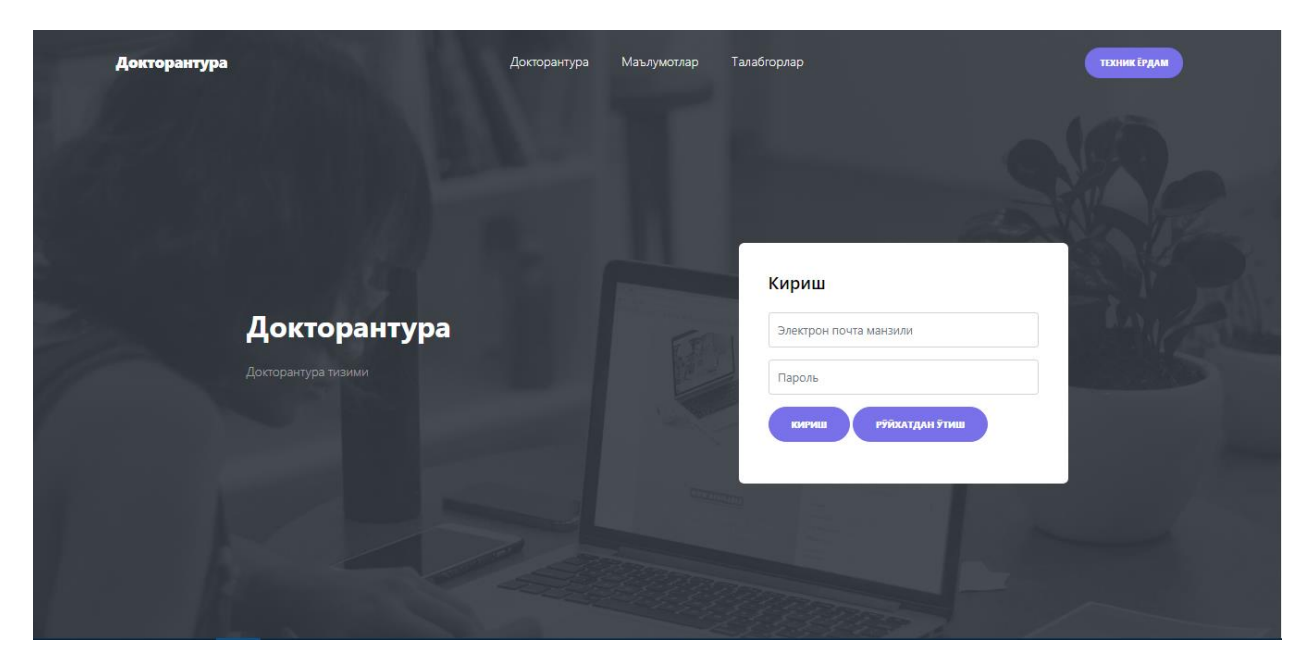

Тизимда рўйхатдан ўтиш учун "Рўйхатдан ўтиш" тугмаси босилади ва қуйидаги саҳифага ўтилади

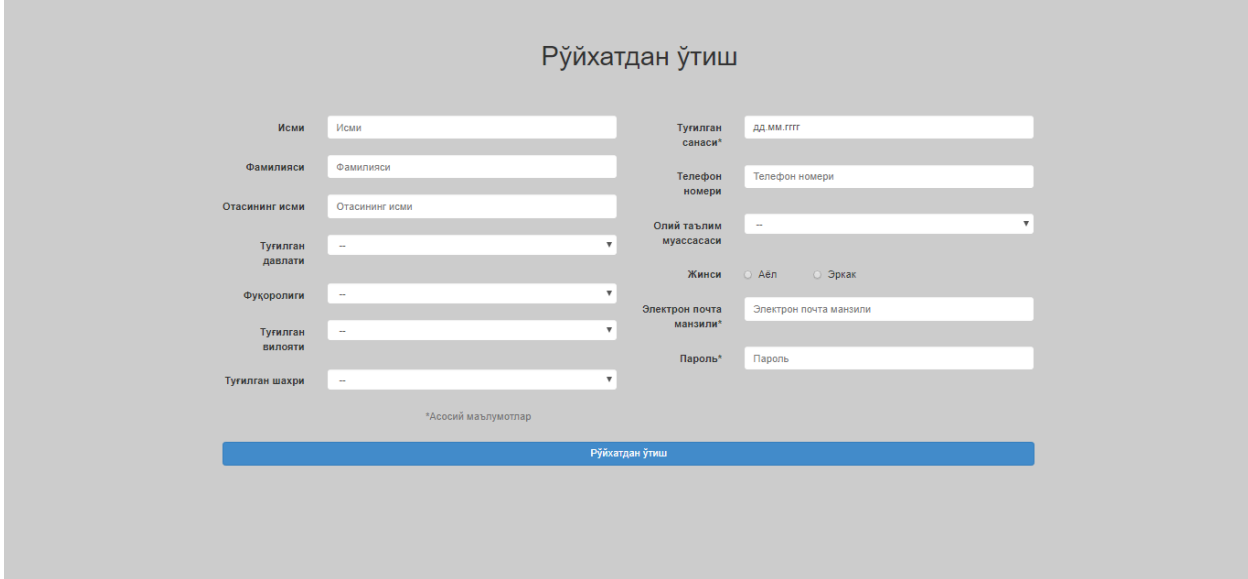

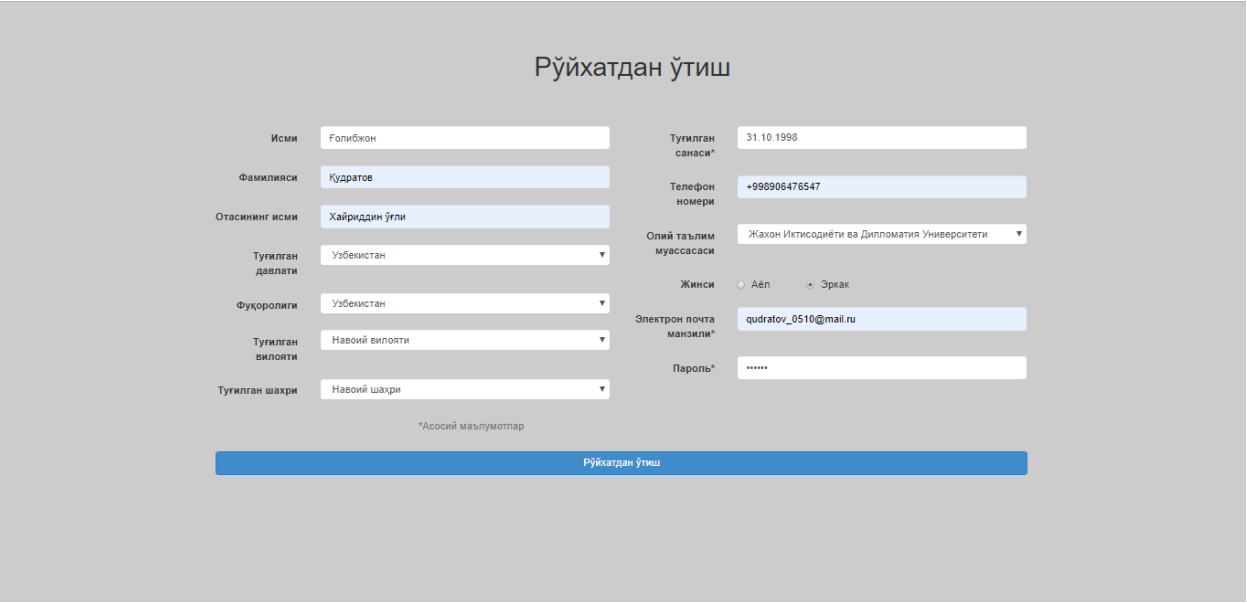

### Бу саҳифада талабгорнинг асосий маълумотлари тўлдирилади

Ва "Рўйхатдан ўтиш" тугмаси босилади, бунда талабгорнинг шаҳсий кабинетига ўтилади

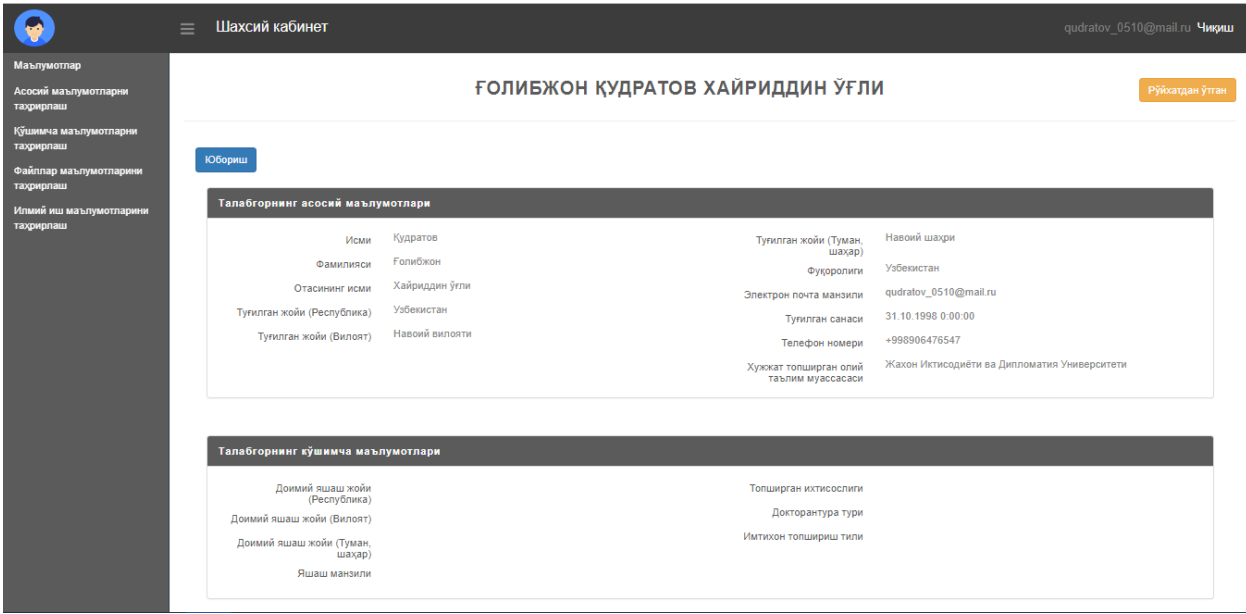

Шаҳсий кабинетда:

- Маълумотлар;
- Асосий маълумотларни таҳрирлаш;
- Қўшимча маълумотларни таҳрирлаш;
- Файллар маълумотларини таҳрирлаш;
- Илмий иш маълумотларини таҳрирлаш;

каби бандлар мавжуд ;

Юқори чап қисмда турган "Рўйхатдан ўтган" тугмаси талабгорнинг бу тизимдан рўйхатдан ўтганини англатади, талабгор "mail.ru" yoki "gmail.com" почталари орқали рўйхатдан ўтганини тасдиқлаши керак, бунга қуйидагича ҳолат юзага келади

#### **ГОЛИБЖОН КУДРАТОВ ХАЙРИДДИН ЎГЛИ**

Асосий маълумотларни таҳрирлаш бандида талабгор "Рўйхатдан ўтиш" бандидаги маълумотларни таҳрирлаш имкониятига эга

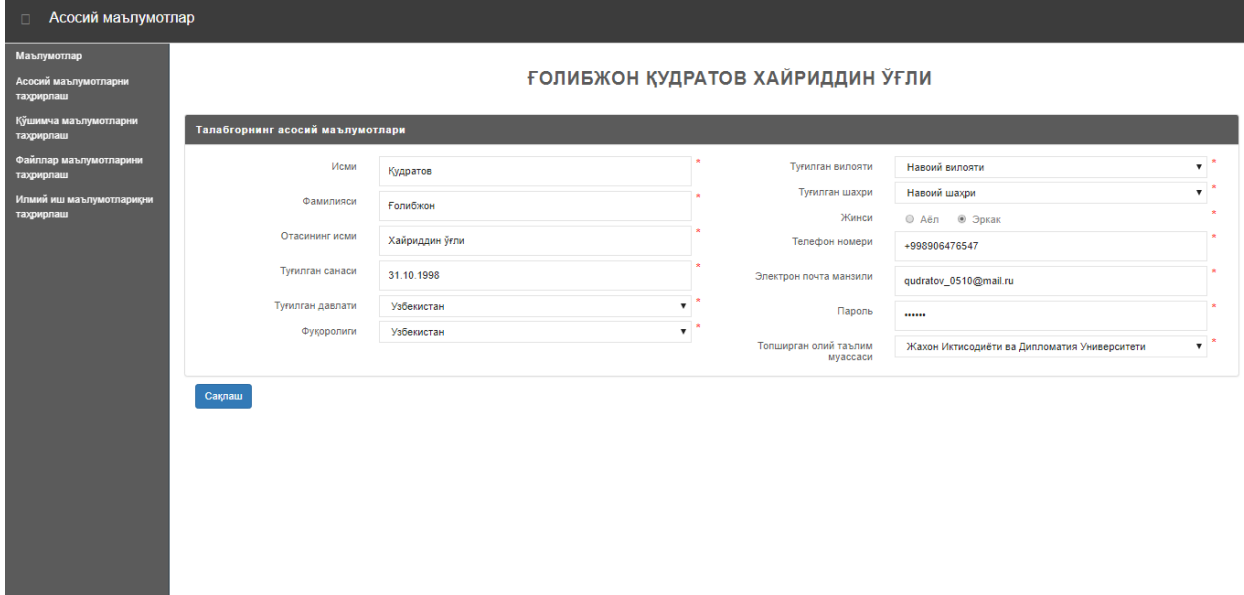

Қўшимча маълумотларни таҳрирлаш бандида талабгор ўзининг қўшимча маълумотларини киритиши зарур ва мажбурий қаторларни тўлдириши зарур бўлади

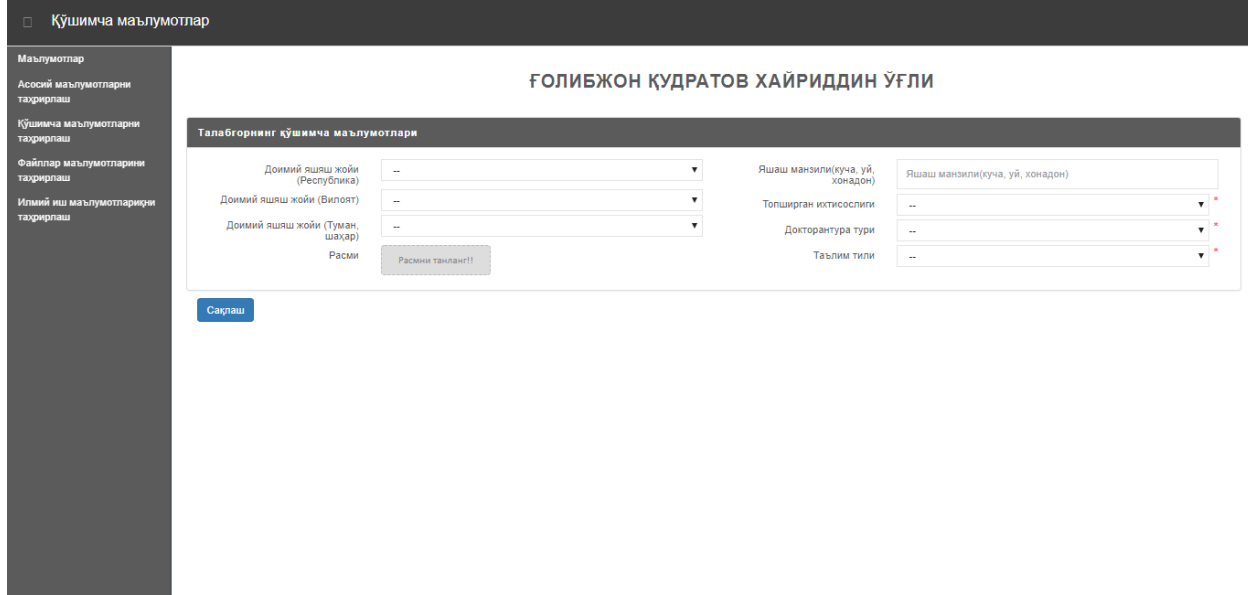

## Қўйидаги ҳолатда бу тасвирланган

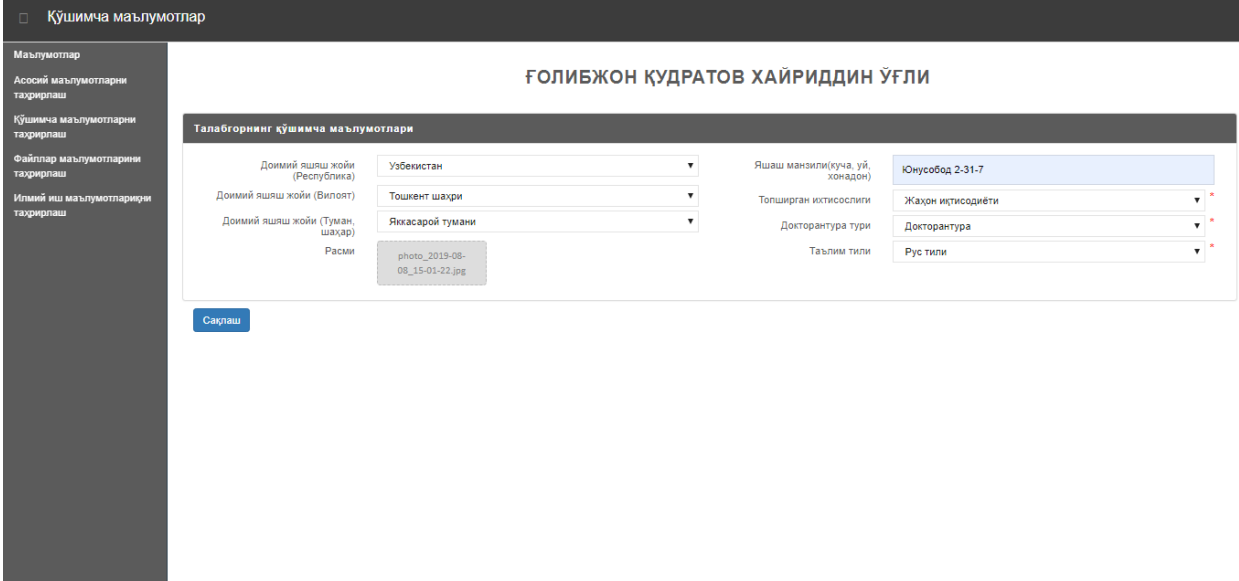

"Сақлаш" тугмаси босилганиданидан кейин тизим автоматик равишда "Маълумотлар" саҳифасига ўтади

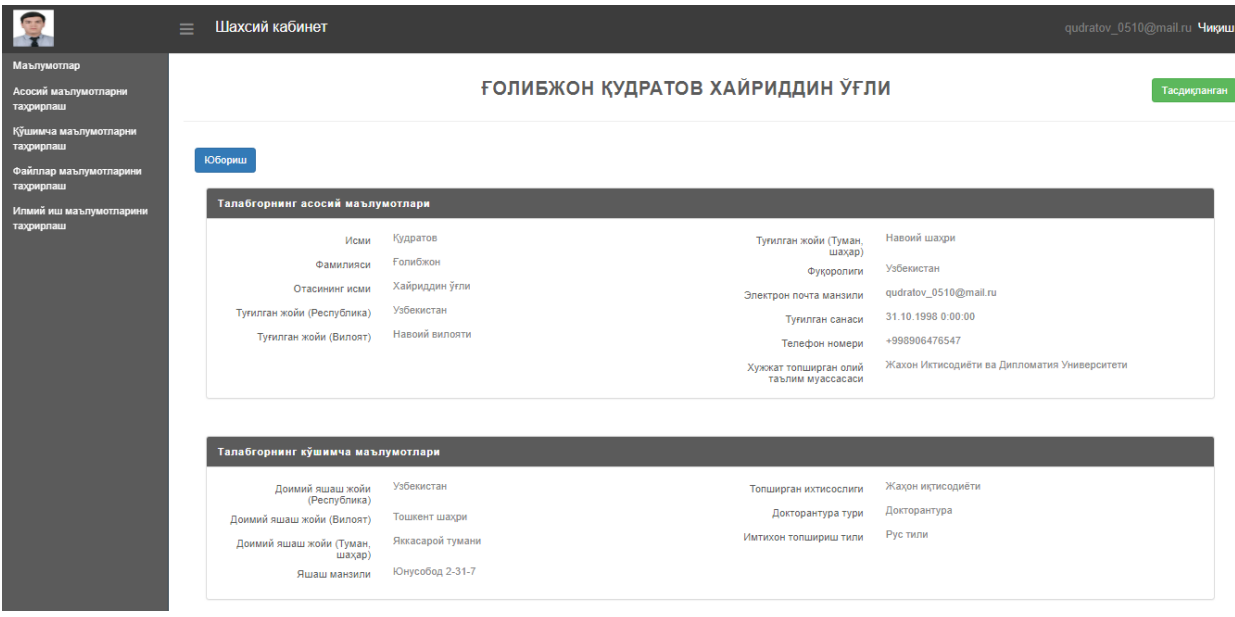

Файллар маълумотларни таҳрирлаш бандида талабгор Докторантура қабулига талаб этиладиган асосий (\*) ва қўшимча файлларини киритиши лозим бўлади

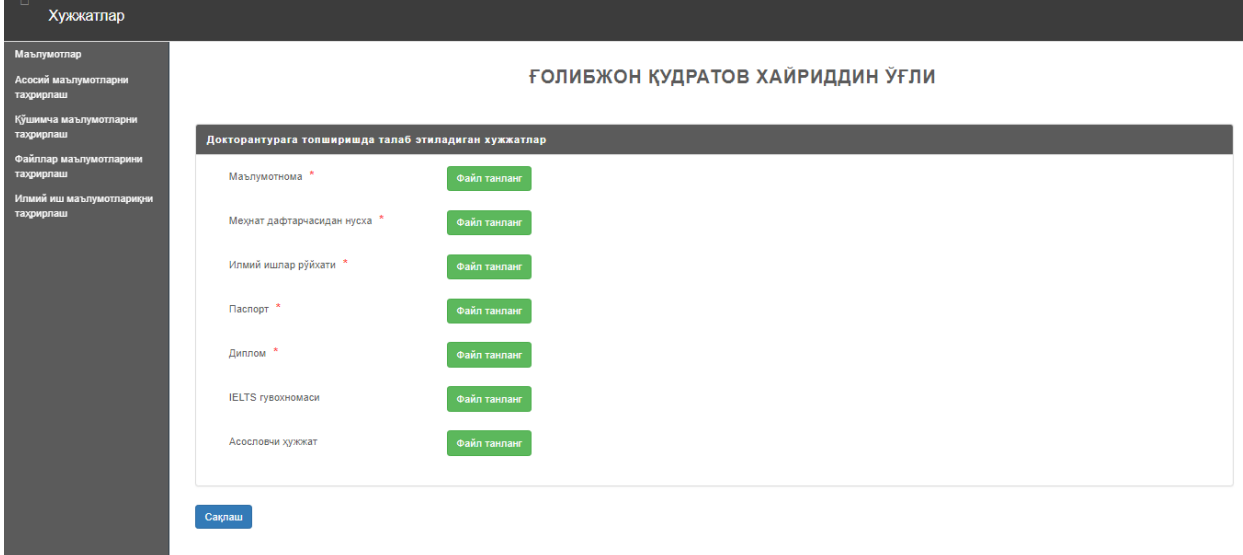

Бу ерда файллар юкланади

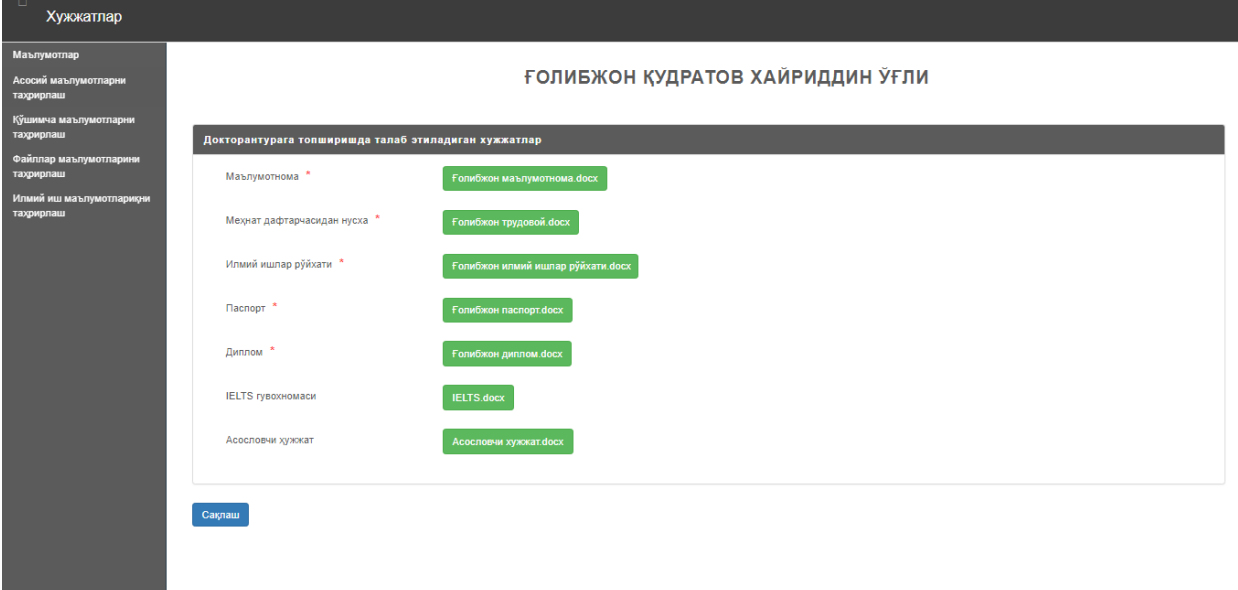

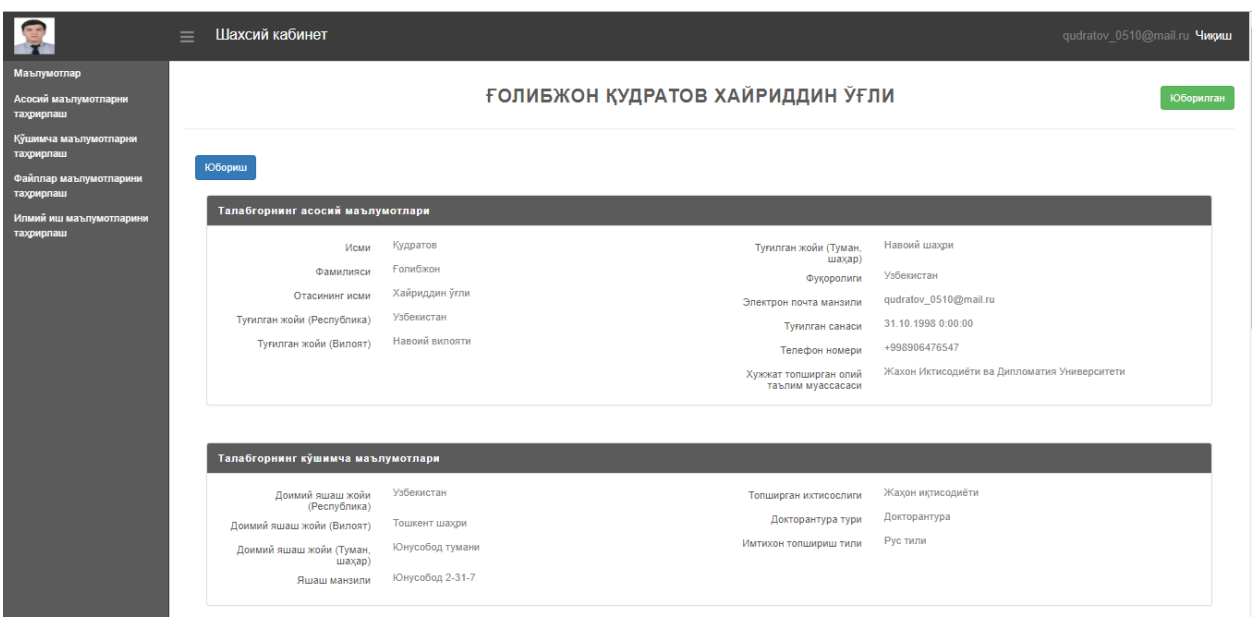

## Кейин "сақлаш" тугмаси босилади ва маълумотлар ойнасига ўтилади

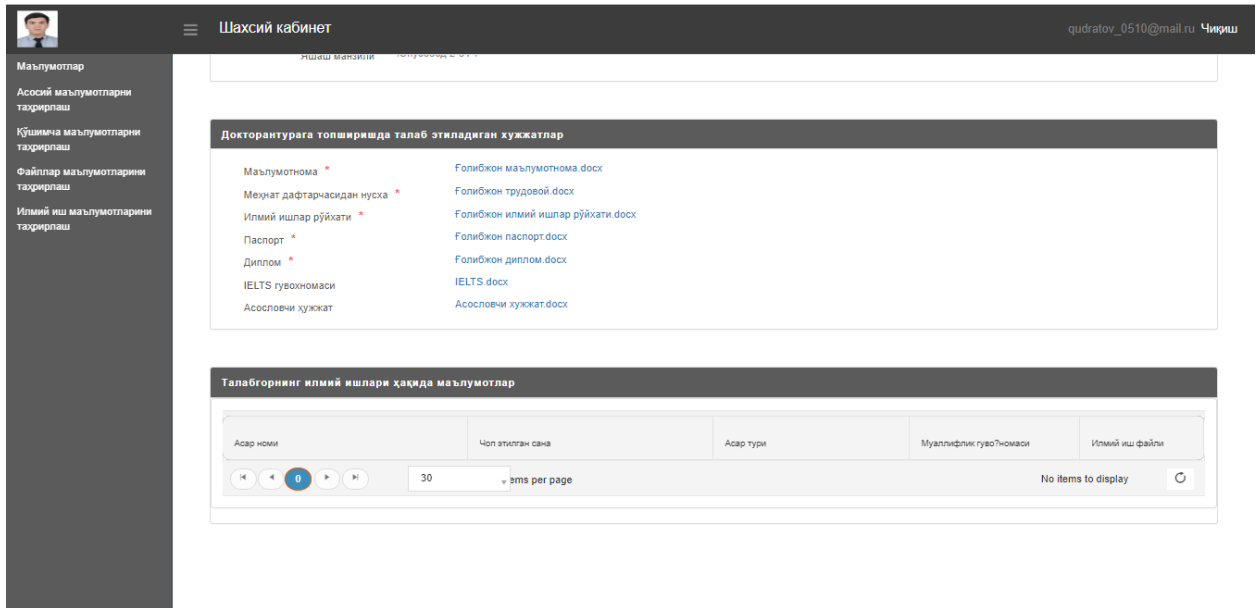

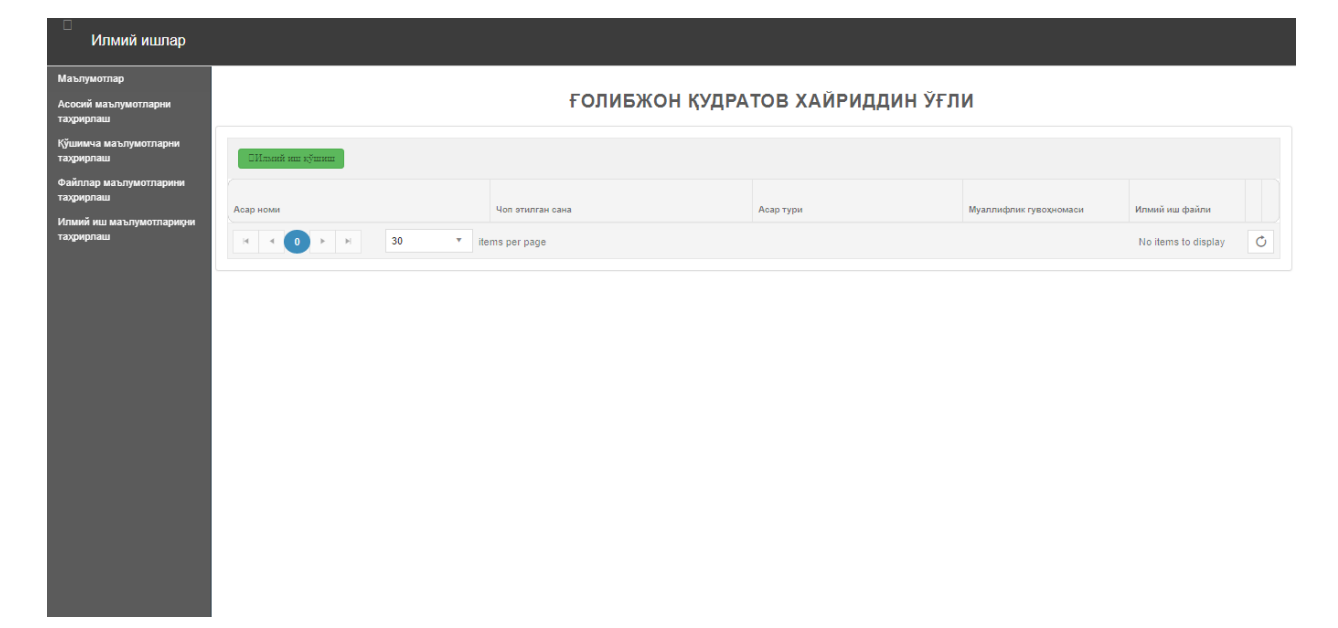

### Илмий иш маълумотларини таҳрирлаш бандида талабгор илмий ишлари киритади

"Илмий иш қўшиш" тугмаси босилганидан сўнг, Илмий иш қўшиш ойнаси очилади

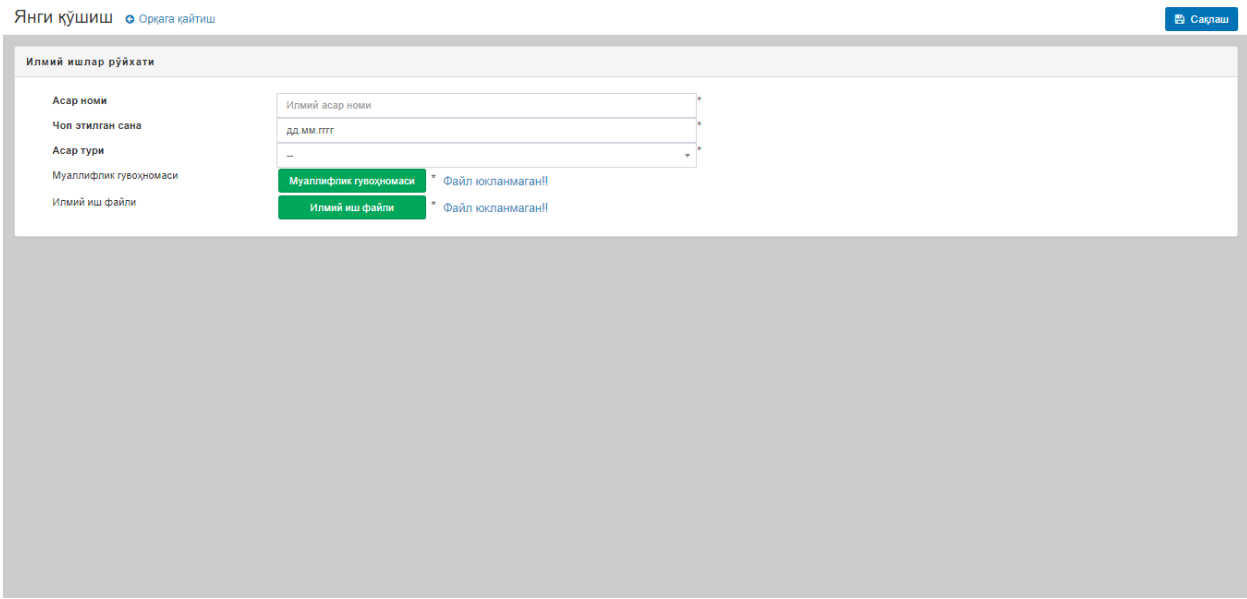

## Саҳифадаги маълумотлар тўлдирилади

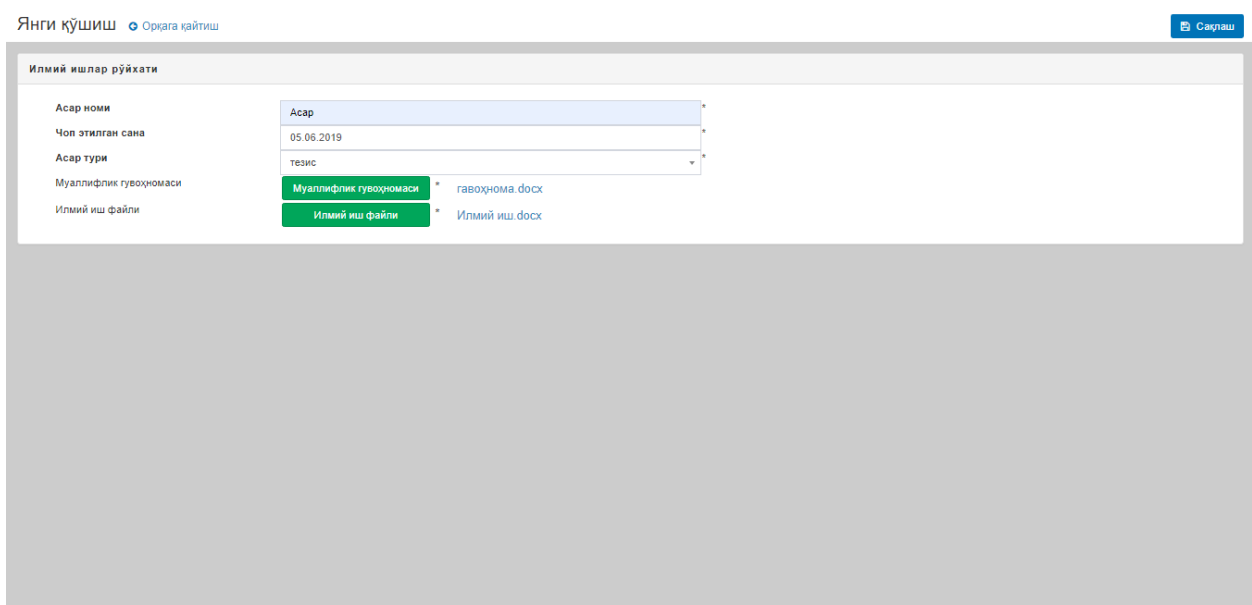

## "Сақлаш" тугмаси босилади ва илмий иш киритилади

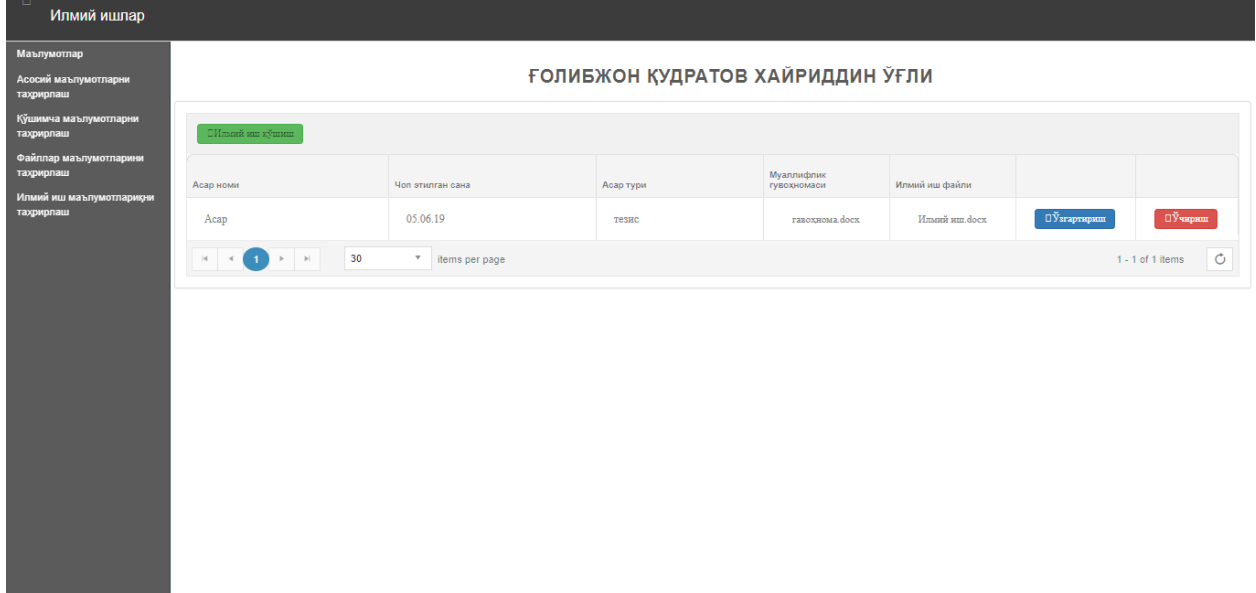

Барча маълумотлар киритилганидан сўнг "Маълумотлар" саҳифаси қуйидагича қўринишга келади

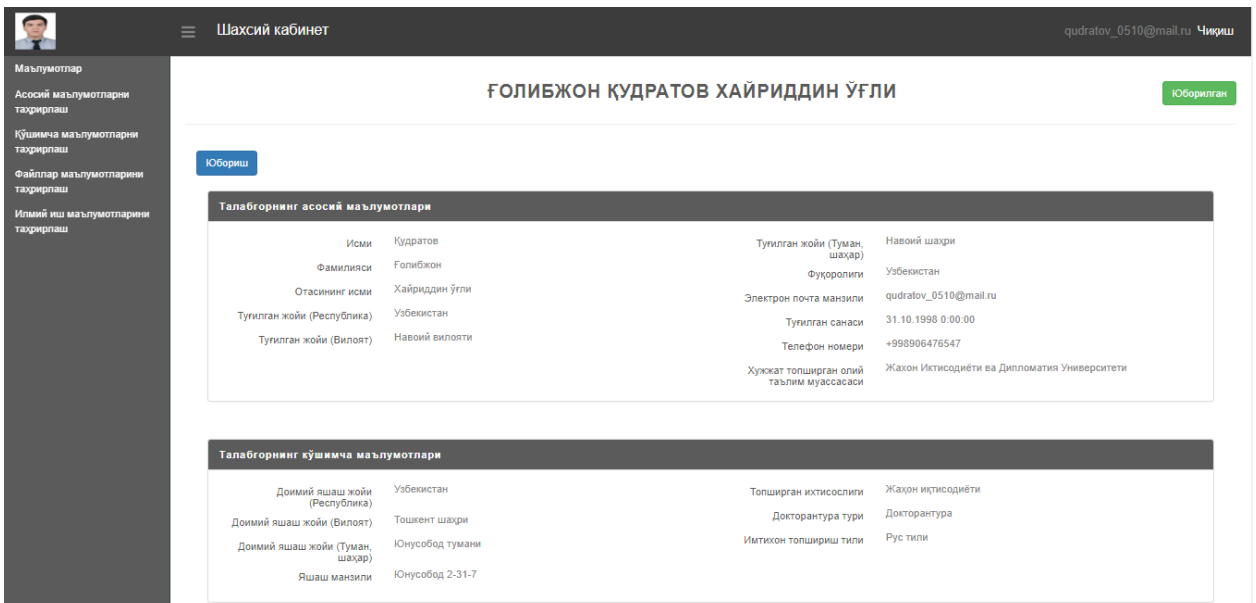

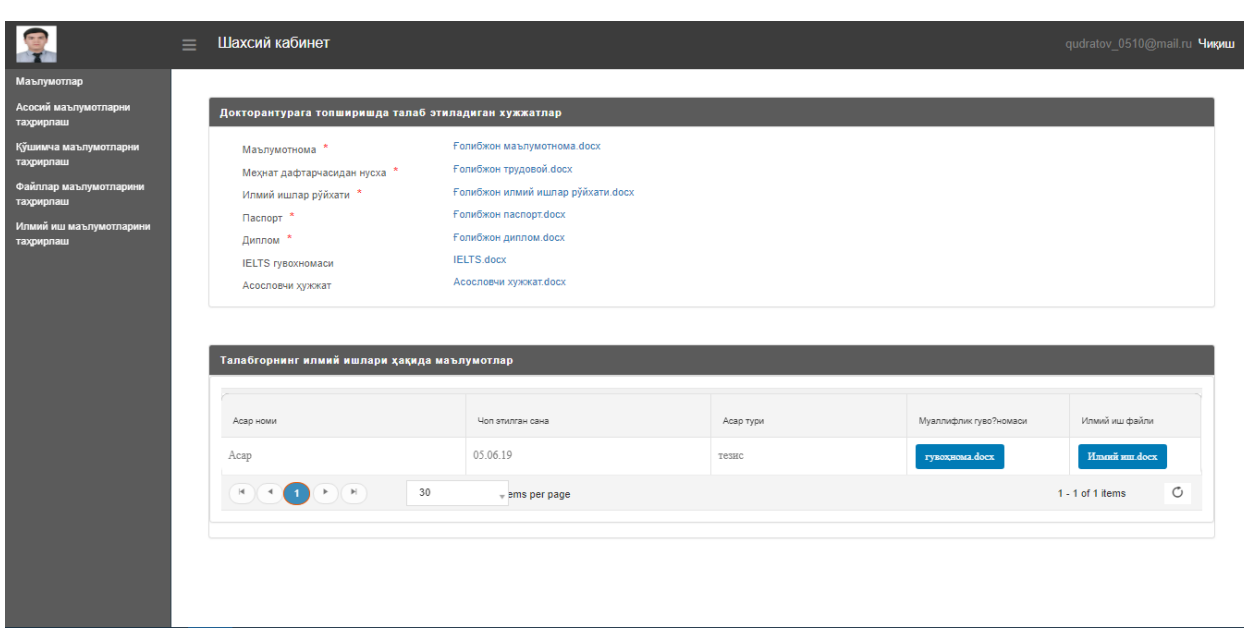

Кейин талабгор барча маълумотларини Олий таълим ёки илмий тадқиқот муассасасига юборади, бунинг учун "Юбориш" тугмаси босилади

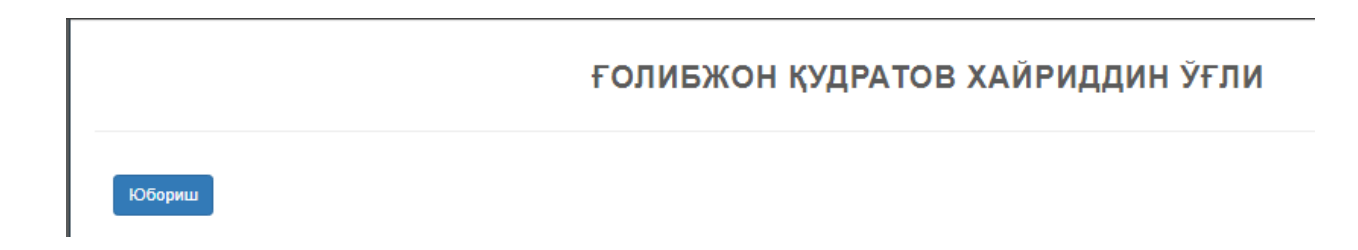

Ва маълумотлар юборилганидан сўнг, юқори ўнг қисмдаги статус "Юборилган" шаклига келади

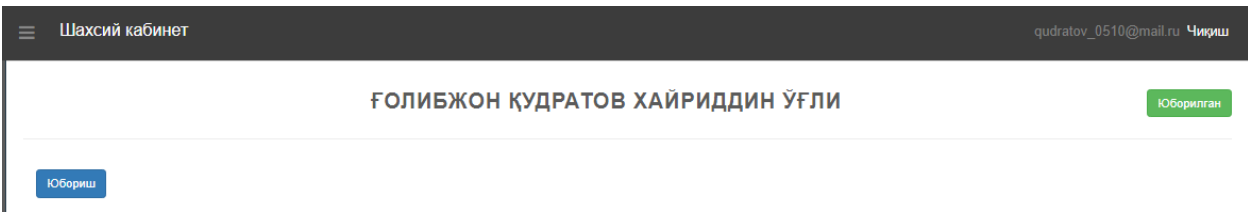

# **МУАССАСИ ХОДИМИ ТАЛАБГОРНИНГ МАЪЛУМОТЛАРИНИ ТЕКШИРИШ ҚИСМИ**

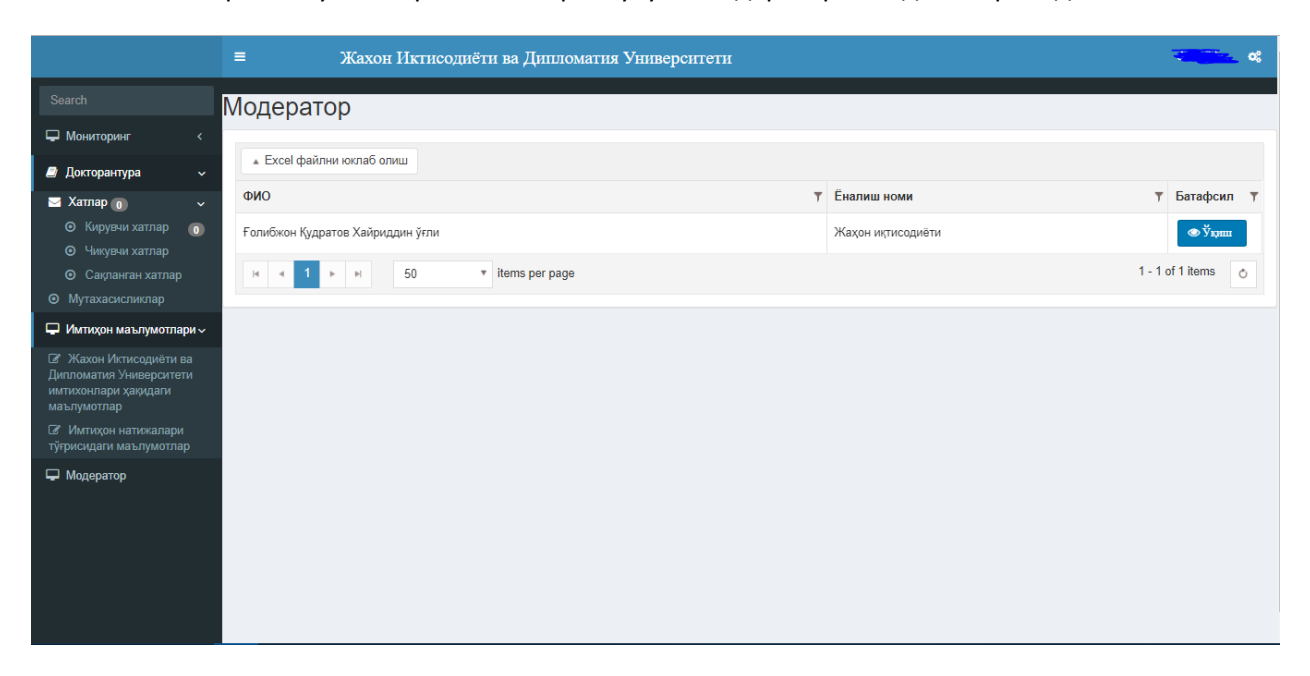

Талабгорнинг хужжаларини текшириш учун "Модератор" бандига кирилади

#### Ва "Ўқиш" тугмаси босилади

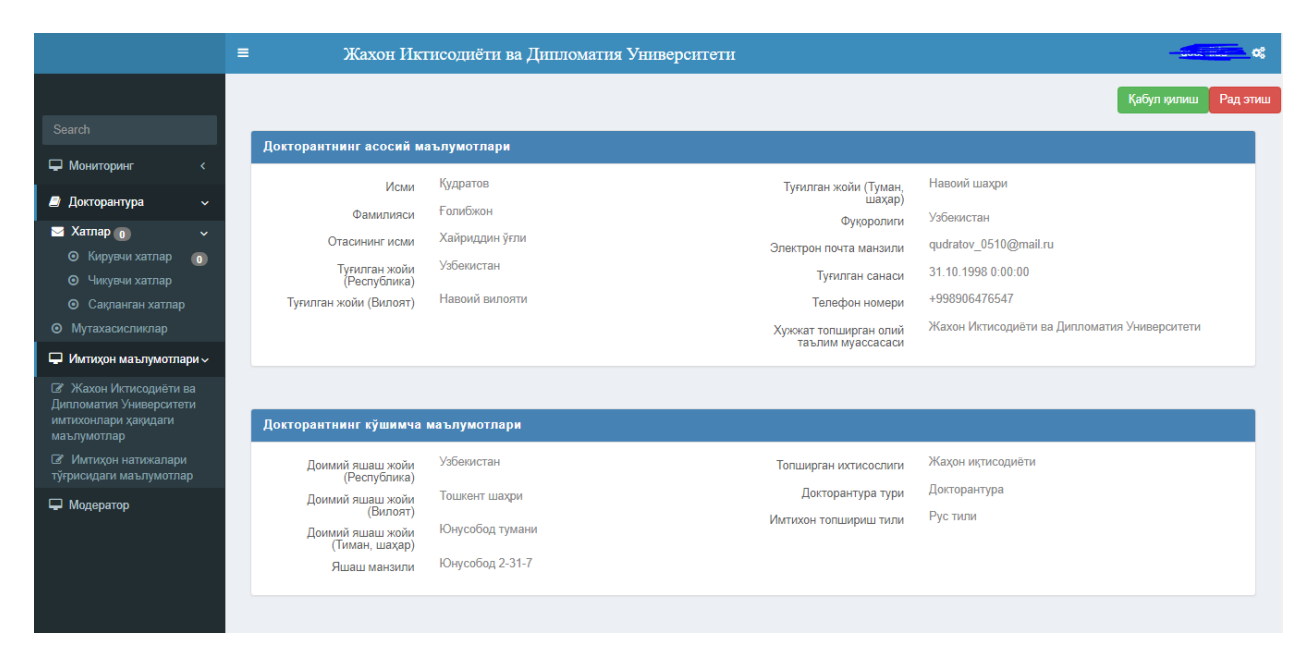

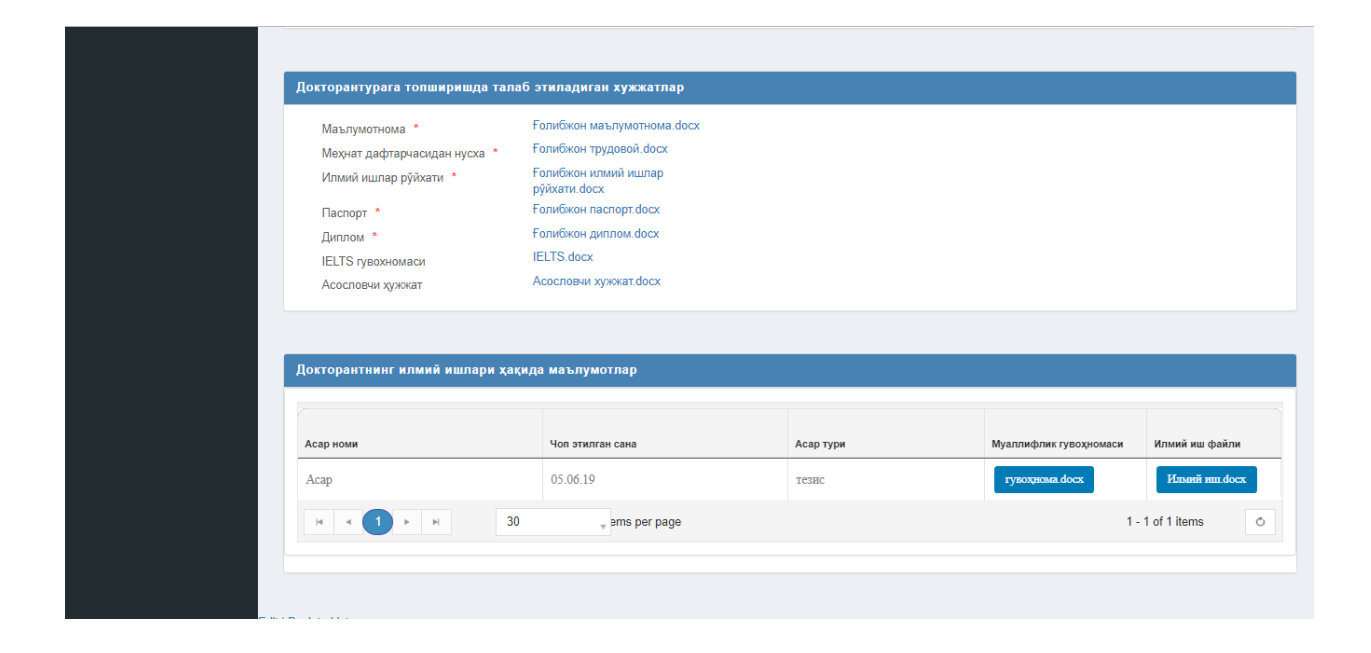

Хамма маълумотлар текширилади ва қабул қилинади (Қабул қилиш) ёки рад этилади (Рад этиш)

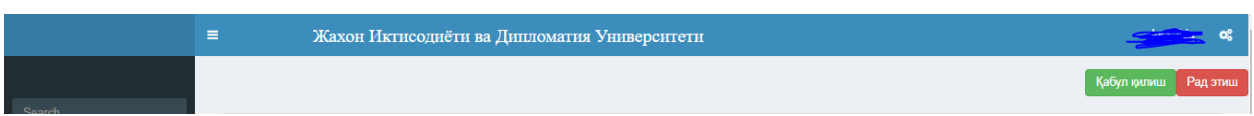

#### "Қабул қилиш" тугмаси босилганида қуйидаги ҳолат юзага келади:

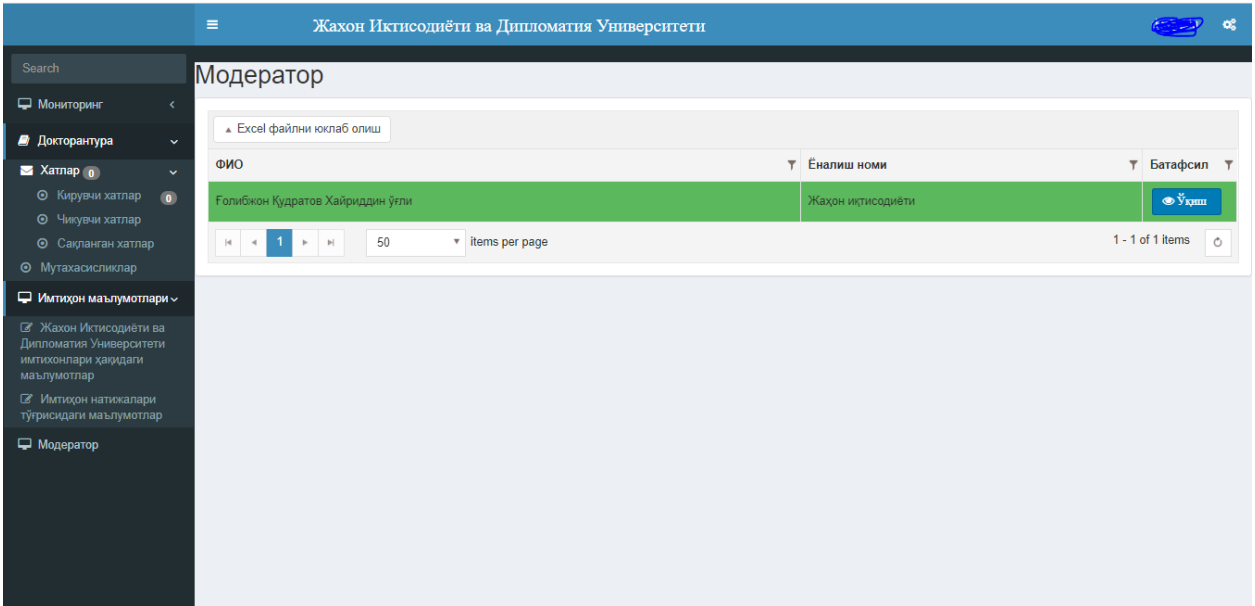

Ҳужжатлари қабул қилинган талабгор яшил рангда белгиланади

 $\equiv$  Шахсий кабинет qudratov\_0510@mail.ru **Чиқиш** ian **ГОЛИБЖОН ҚУДРАТОВ ХАЙРИДДИН ЎҒЛИ** Кабул қилинган ий иш unnau .<br>Талабгорнинг асосий маълумотлари -<br>Туғилган жойи (Туман, Мавоий шахри ишахар)<br>-Исми Кудратов Фамилияси Ғолибжон Фукоролиги Узбекистан Отасининг исми Кайриддин ўғли Электрон почта qudratov\_0510@mail.ru Отасинингисми Халридангут.<br>Туғилган жойи Узбекистан<br>(Республика) туғилган жойи (Вилоят) Навоий вилояти Телефон номери +998906476547 телецион нимери<br>Хужжат топширган олий — Жахон Иктисодиёти ва Дипломатия Университети<br>таълим муассасаси

Талабгор саҳифасида эса қуйидагича куринади

"Рад этиш" тугмаси босилганида қуйидаги ҳолат юзага келади:

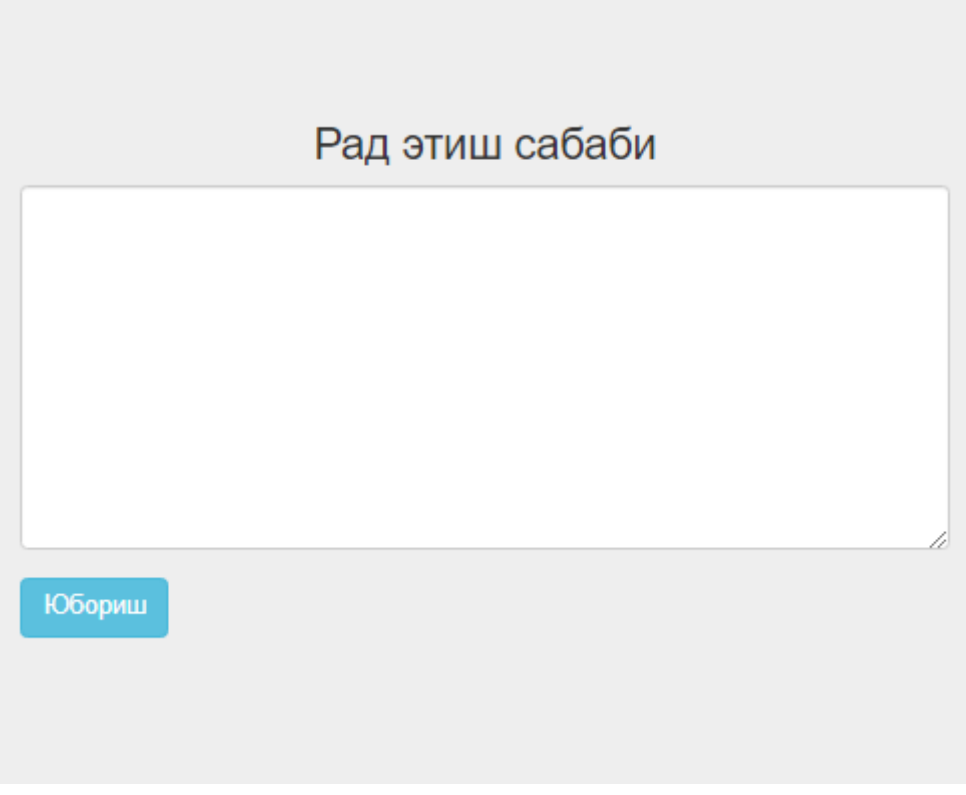

#### Рад этиш сабаби киритилиб "Юбориш" тугмаси босилади

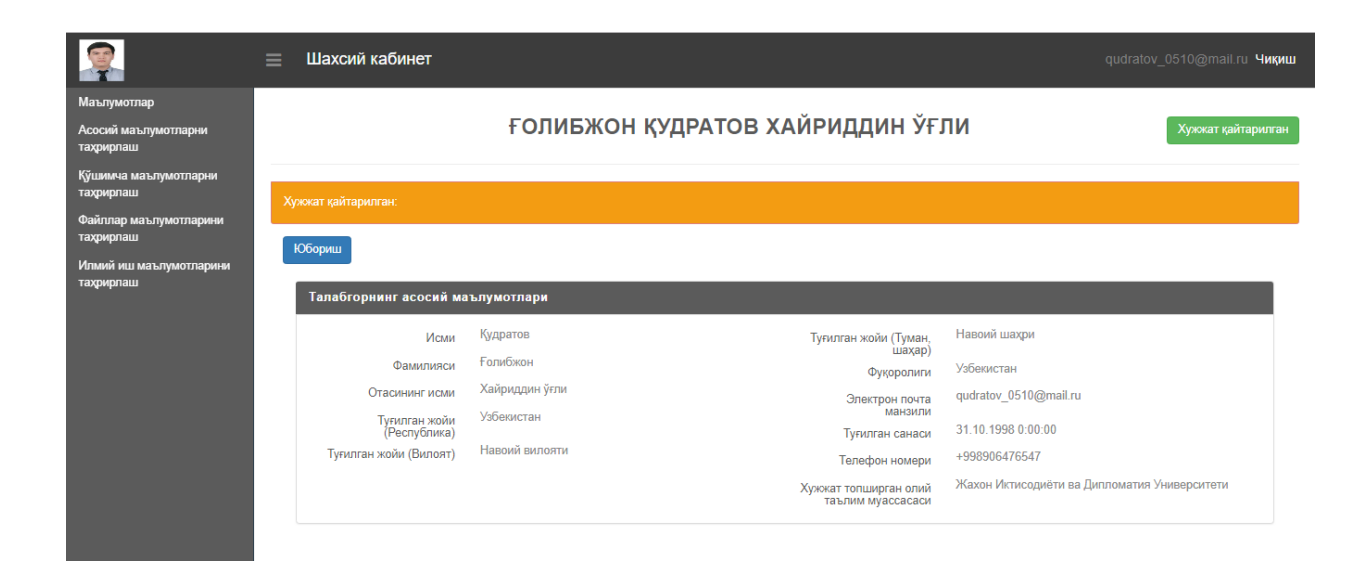